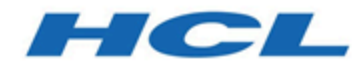

# **Notes sur l'édition**

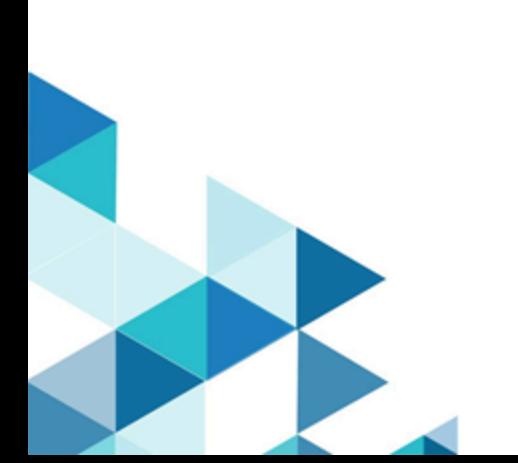

# Table des matières

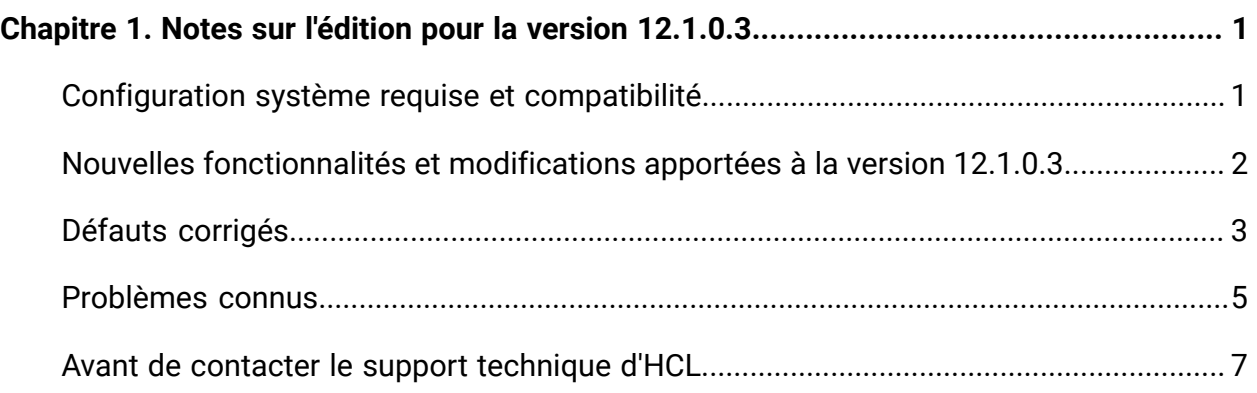

## <span id="page-2-0"></span>Chapitre 1. Notes sur l'édition pour la version 12.1.0.3

Le présent document contient des informations sur les nouveautés, les correctifs et les problèmes recensés dans Unica Plan, fournies par HCL dans le cadre d'une édition planifiée du logiciel.

### <span id="page-2-1"></span>Configuration système requise et compatibilité

Unica Plan s'exécute dans le cadre de la suite logicielle Unica.

- Unica Plan version 12.1.0.3 requiert Unica Platform 12.1.0.3.
- Pour la production de rapports, Unica Plan 12.1.0.3 utilise la version 12.1.0.3 de Unica Plan et les packages de rapports Unica Plan/Unica Campaign.

Pour obtenir les instructions d'installation, voir le manuel Unica Plan - Guide d'installation.

Si vous disposez d'une version précédente de Unica Plan, consultez les instructions sur la mise à niveau et les versions prises en charge dans le manuel Unica Plan - Guide de mise à niveau.

#### **Où trouver de la documentation**

Cette documentation est disponible ici.

- PDF : [http://doc.unica.com/products/index.php?](http://doc.unica.com/products/index.php?showFolder=RW50ZXJwcmlzZQ==&folder=bWFya2V0b3BzLzEyXzFfMC9lbl91cw==) [showFolder=RW50ZXJwcmlzZQ==&folder=bWFya2V0b3BzLzEyXzFfMC9lbl91cw==](http://doc.unica.com/products/index.php?showFolder=RW50ZXJwcmlzZQ==&folder=bWFya2V0b3BzLzEyXzFfMC9lbl91cw==)
- Aide en ligne : [https://help.hcltechsw.com/unica/MarketingOperations/en/12.1.0/](https://help.hcltechsw.com/unica/MarketingOperations/en/12.1.0/index.html) [index.html](https://help.hcltechsw.com/unica/MarketingOperations/en/12.1.0/index.html)

#### <span id="page-3-0"></span>Nouvelles fonctionnalités et modifications apportées à la version 12.1.0.3

Dans Unica Plan 12.1.0.3, nous avons introduit de nouvelles fonctions et nous avons apporté des modifications à certaines fonctions ou fonctionnalités existantes.

La liste suivante mentionne les nouvelles fonctionnalités et les modifications apportées aux fonctionnalités existantes dans Unica Plan 12.1.0.3 :

- Liste de contrôle introduite pour créer et gérer une liste de tâches. Les tâches sont des éléments qui résident dans une liste de contrôle ou qui peuvent rester indépendants d'une liste de contrôle. Il s'agit d'une tâche ou d'une activité que vous devez effectuer. Vous pouvez :
	- créer une tâche pour vous-même ou pour un autre utilisateur
	- définir le statut, la priorité et la date d'échéance d'une tâche
	- utiliser les options de filtrage et les options de tri pour l'affichage des tâches

Dans les listes de contrôle, vous pouvez :

- partager une liste de contrôle avec d'autres utilisateurs et attribuer des droits d'affichage ou de modification ;
- configurer le statut d'une liste de contrôle ;
- rechercher des listes de contrôle dans « Mon tableau ».
- Dans la vue Gantt, l'utilisateur peut désormais :
	- éditer une tâche/approbation ;
	- déplacer facilement une tâche dans le temps par glisser-déposer ;
	- modifier la durée d'une tâche en déplaçant sa date de début ou de fin ;
	- supprimer ou ajouter une dépendance entre des tâches.
- Prise en charge de la base de données OneDB.
- L'intégration à Unica Journey prend en charge la liaison ou la dissociation de parcours Journey existants à n'importe quel projet.
- L'utilisateur peut extraire les nouveaux rapports de plan personnalisés créés dans des bases de données telles que SQL Server, Oracle, DB2 et MariaDB à partir de l'onglet Analyse d'Unica Plan, en fonction du type de rapport.
- Les rapports d'analyse de Plan, les rapports de tableau de bord et les rapports propres aux objets sont désormais pris en charge dans la base de données MariaDB.
- Un nouveau lien nommé « Migration vers Centralized Offer Management » est introduit et placé dans « Paramètres d'administration système » de « Paramètres de Plan ». En cliquant sur ce lien, vous migrez les offres de Plan vers Centralized Offer Management.
- Introduction de la prise en charge de l'API pour les approbations autonomes. Pour plus d'informations, voir Documentation de référence Swagger sur l'API REST V2.
- La prise en charge d'un nouveau CMS tiers, HCL DX, est disponible dans les pièces jointes d'approbation.
- Possibilité de rechercher des types de contenu document, audio, vidéo et archive à partir d'un CMS externe, via Unica Content Integration, lorsque des éléments sont joints à des approbations.

## <span id="page-4-0"></span>Défauts corrigés

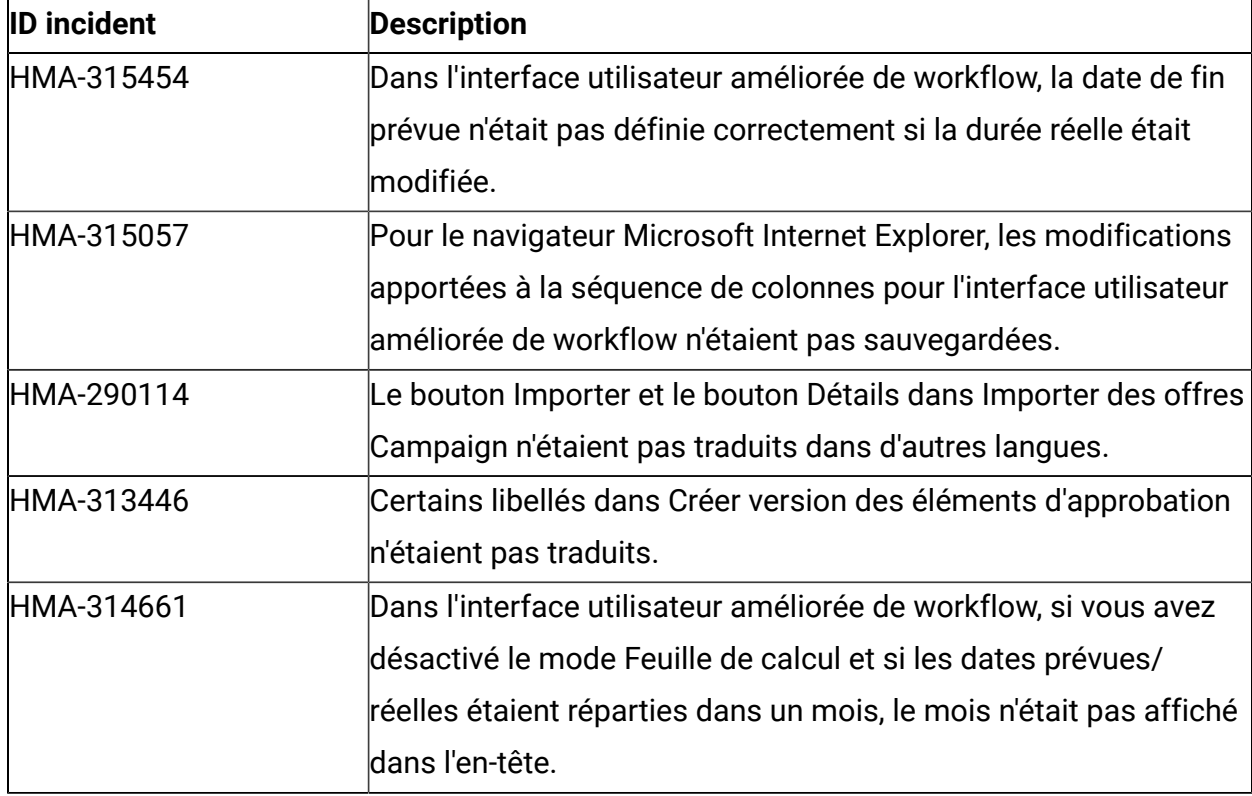

Les défauts suivants ont été corrigés dans Unica Plan 12.1.0.3.

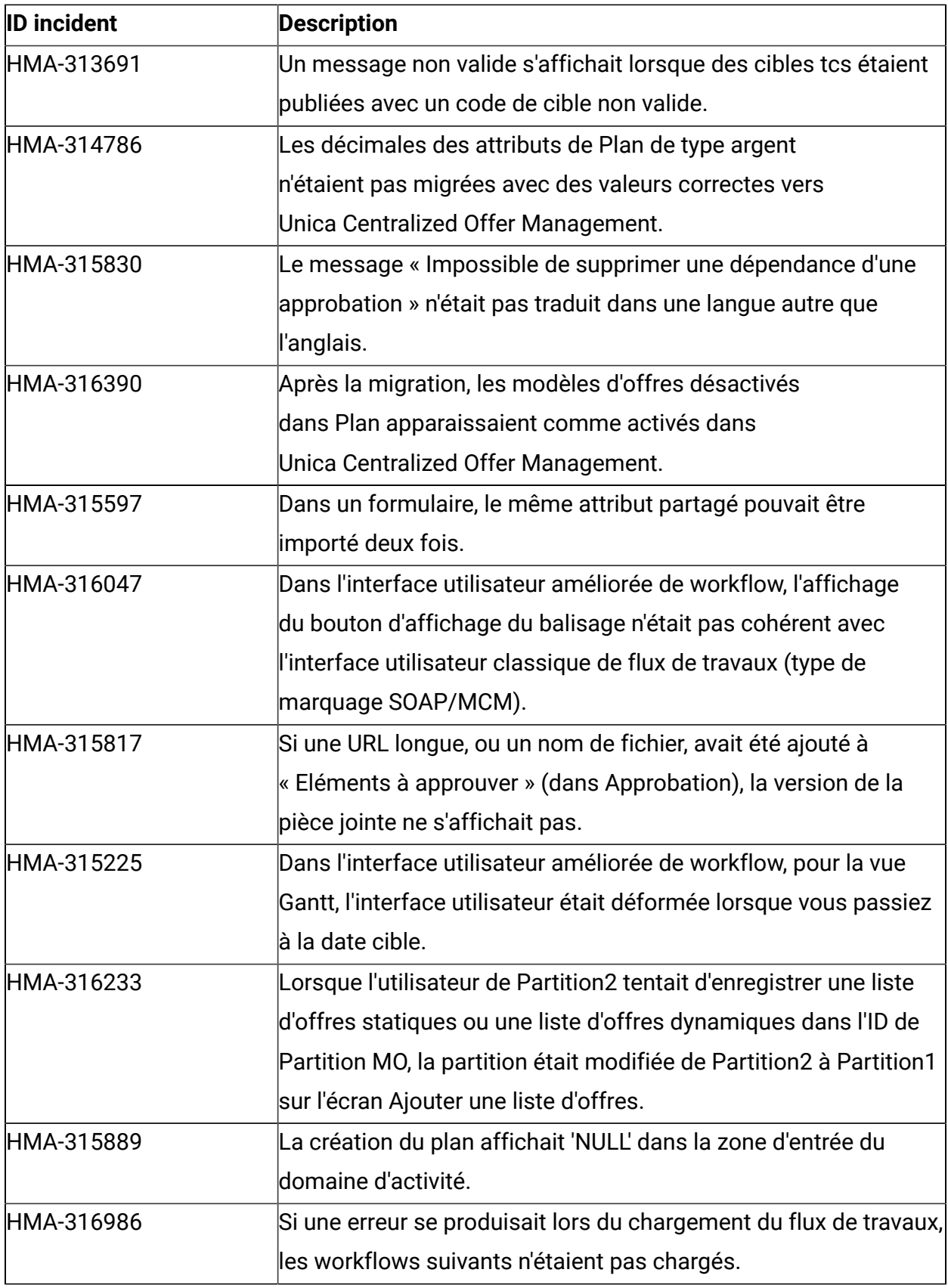

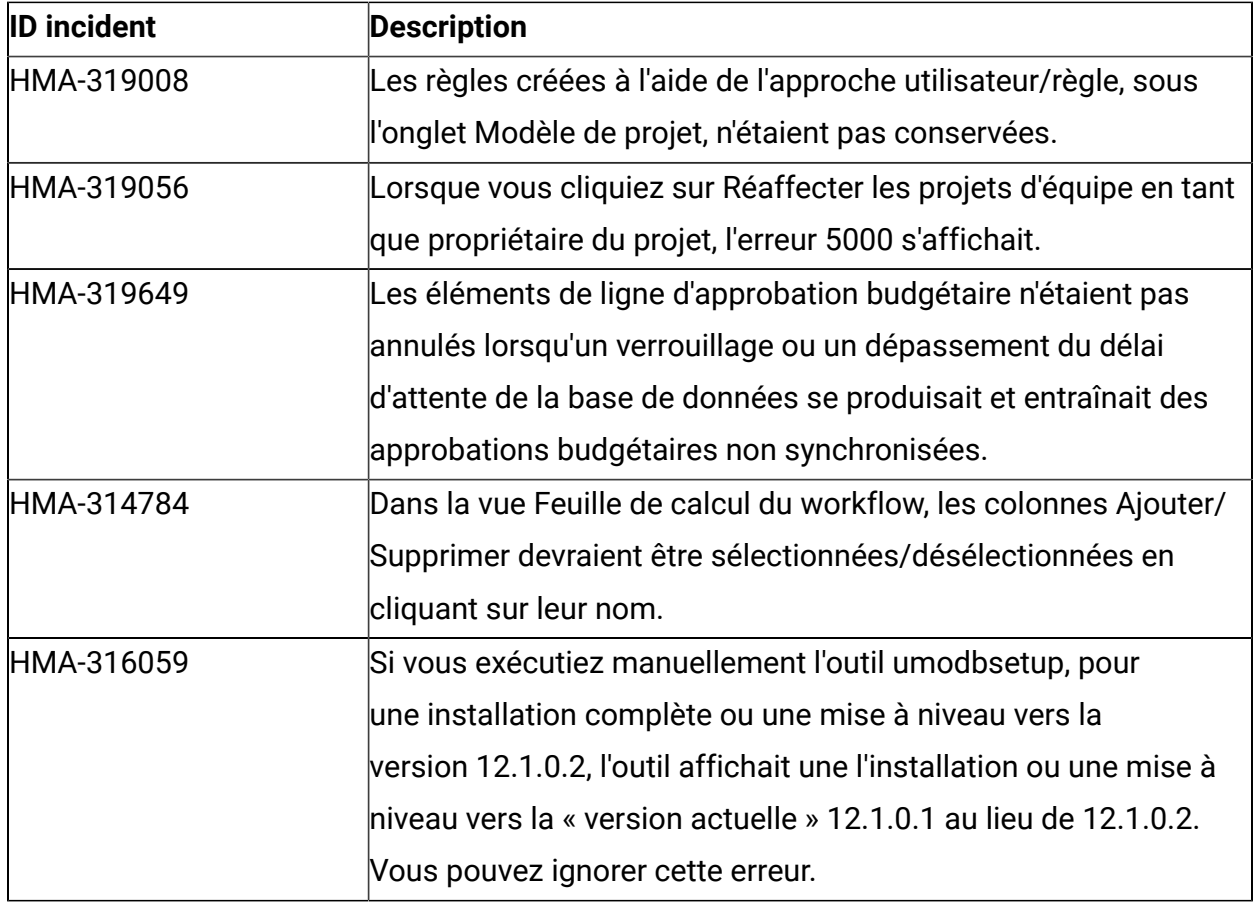

## <span id="page-6-0"></span>Problèmes connus

Le tableau ci-dessous contient les problèmes connus dans Unica Plan 12.1.0.3.

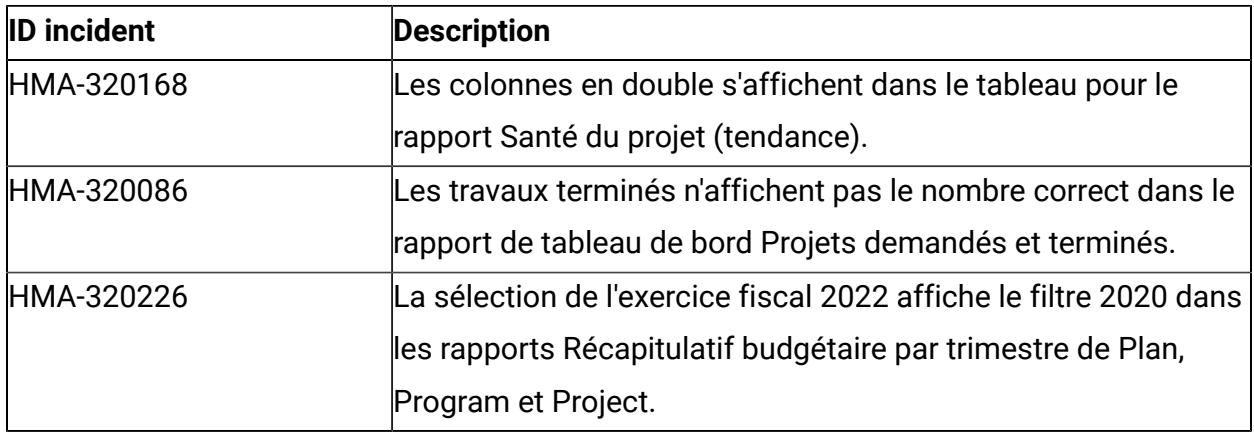

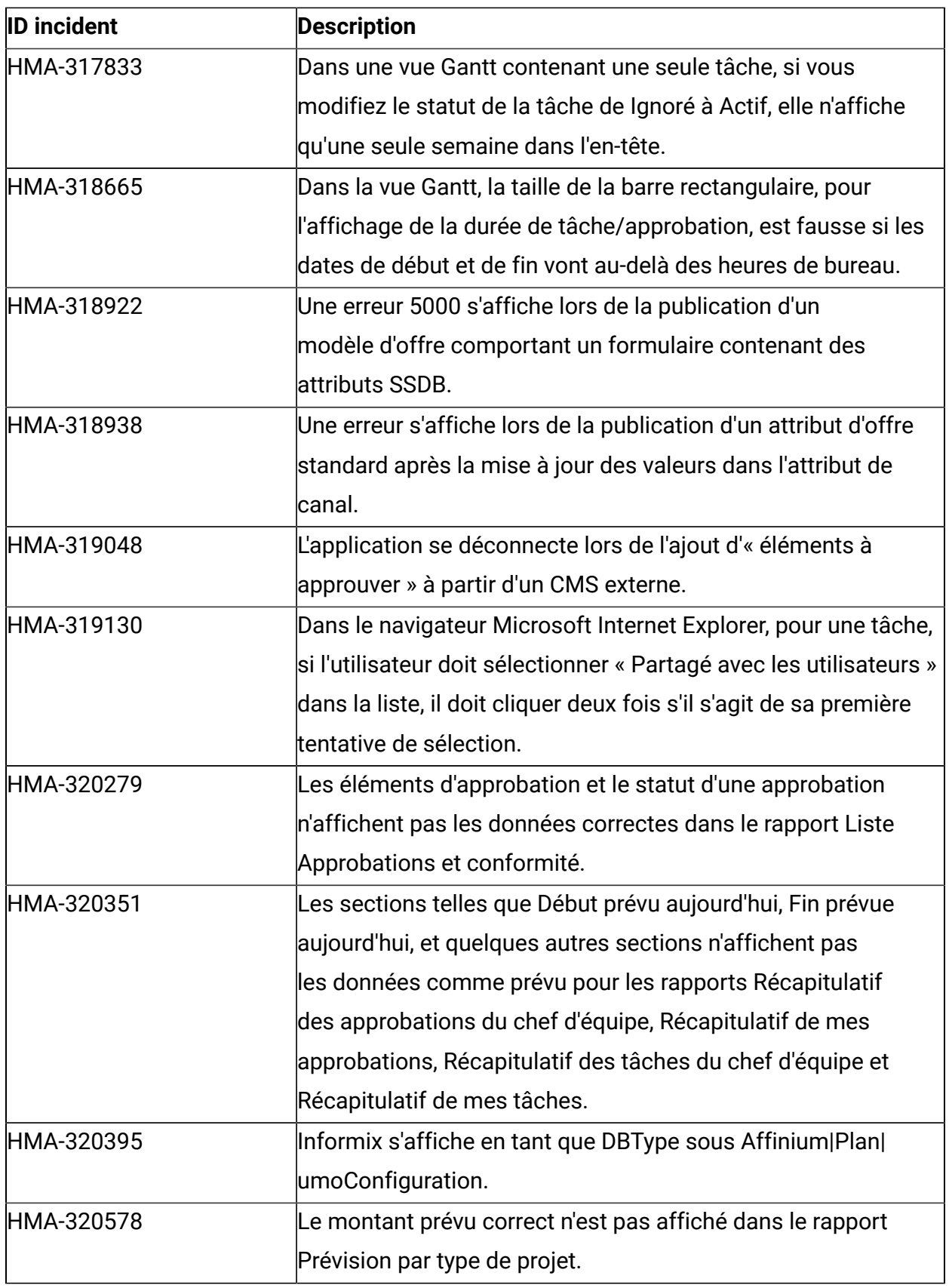

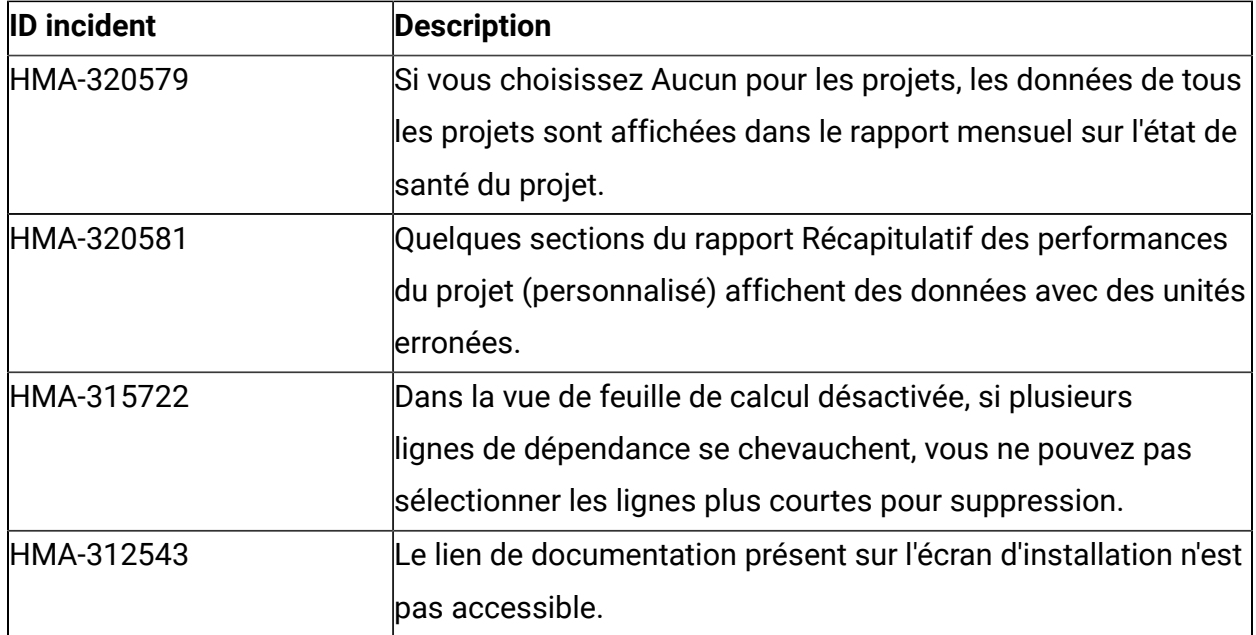

### <span id="page-8-0"></span>Avant de contacter le support technique d'HCL

Si vous rencontrez un problème que vous ne parvenez pas à résoudre en consultant la documentation, le correspondant désigné pour le support technique de votre entreprise peut contacter le support technique d'HCL. Utilisez les instructions de cette section pour garantir la résolution efficace de votre problème.

Si vous n'êtes pas le correspondant désigné pour le support technique HCL dans votre société, contactez l'administrateur pour plus d'informations.

#### **Informations à réunir**

Avant de contacter le support technique d'HCL, rassemblez les informations suivantes :

- Une brève description de la nature du problème rencontré
- Les messages d'erreur détaillés s'affichant lorsque le problème se produit
- La liste des étapes complètes permettant de reproduire l'erreur.
- les fichiers journaux, fichiers de session, fichiers de configuration et fichiers de données connexes

• Les informations sur l'environnement de votre système et de votre produit, que vous pouvez obtenir en procédant comme indiqué dans la section "Informations sur le système".

#### **Informations système**

Lorsque vous appellerez le support technique d'HCL, vous devrez sans doute fournir des informations relatives à votre environnement.

Si le problème rencontré ne vous empêche pas de vous connecter, vous trouverez la plupart de ces informations sur la page **A propos de**, qui fournit des informations sur les applications HCL installées.

Pour accéder à la page **A propos de**, sélectionnez **Aide > A propos de**. Si vous ne pouvez pas accéder à la page **A propos de**, recherchez un fichier version.txt situé dans le répertoire d'installation de votre application.

#### **Informations de contact du support technique d'HCL**

Pour savoir comment contacter le support technique HCL, consultez le site Web de support technique HCL :

<https://www.hcltech.com/products-and-platforms/contact-support>